- 1 Clicar na função FERRAMENTAS (Alt+X) para abrir a tela de opções;
- 2 Clicar em GERENCIAR COMPLEMENTOS.

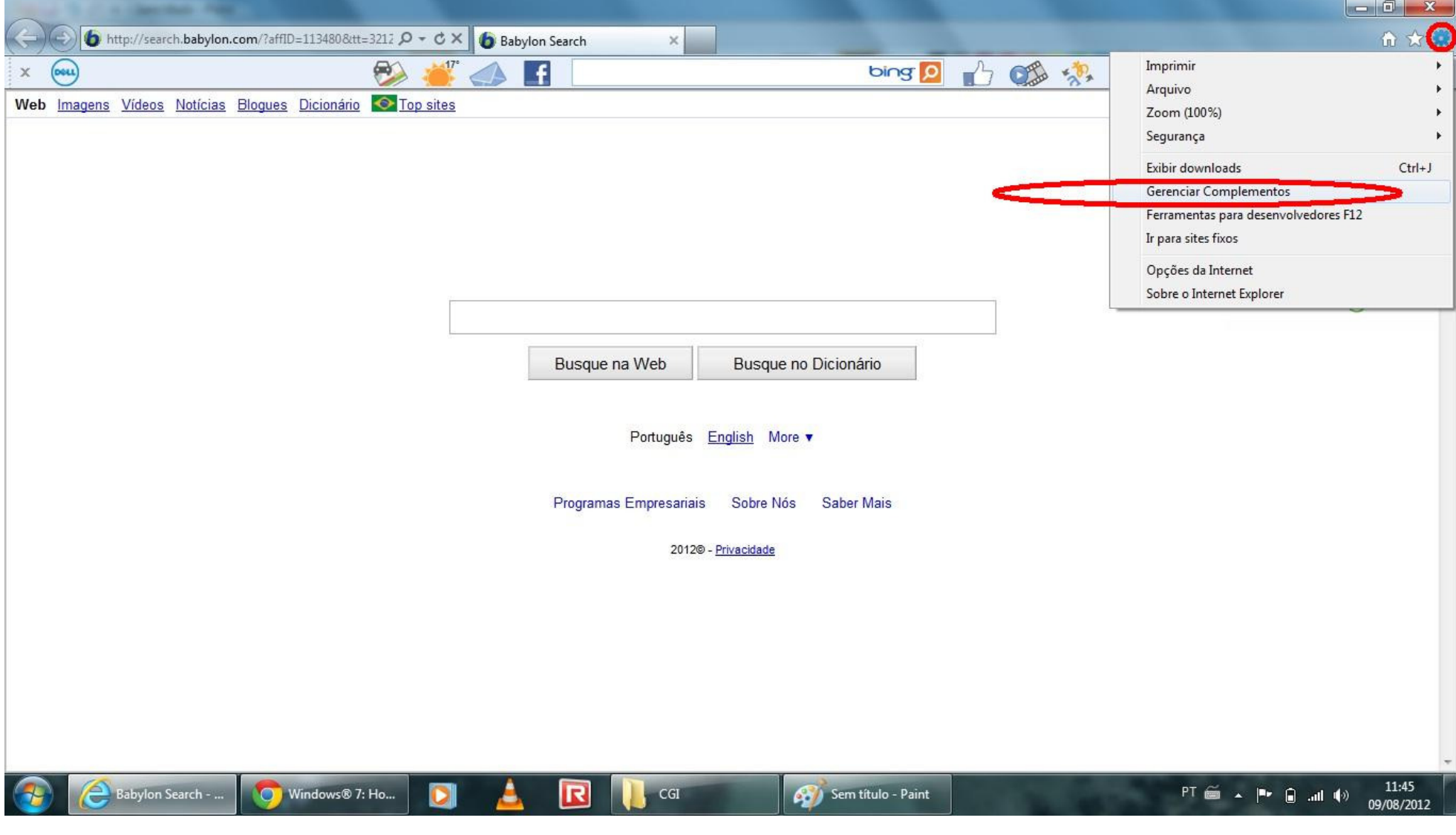

## 3 - Selecionar os Complementos desejados.

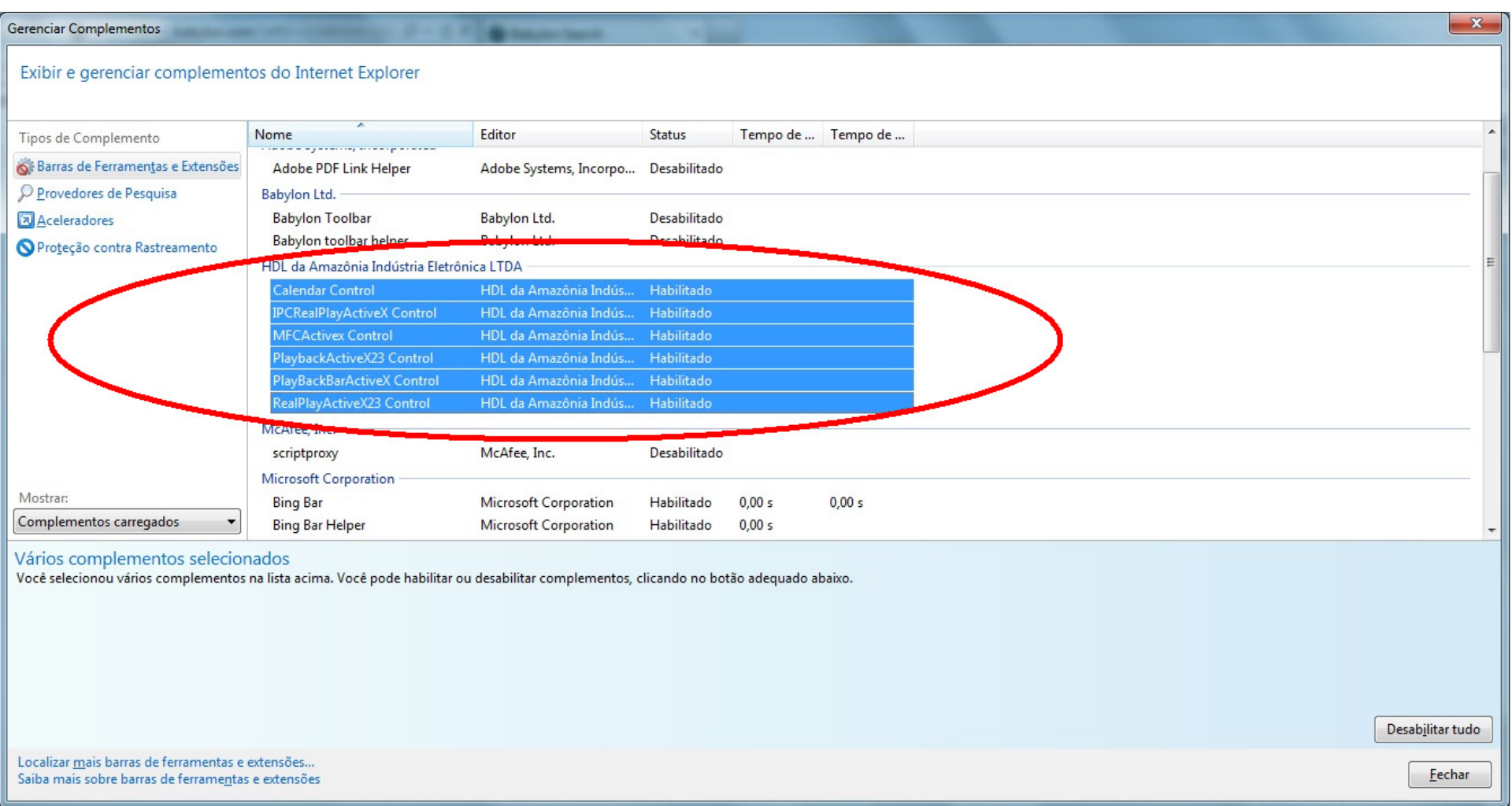

- 4 Clicar em Complementos carregados para abrir a tela de opções;
- 5 Clicar em Controles baixados.

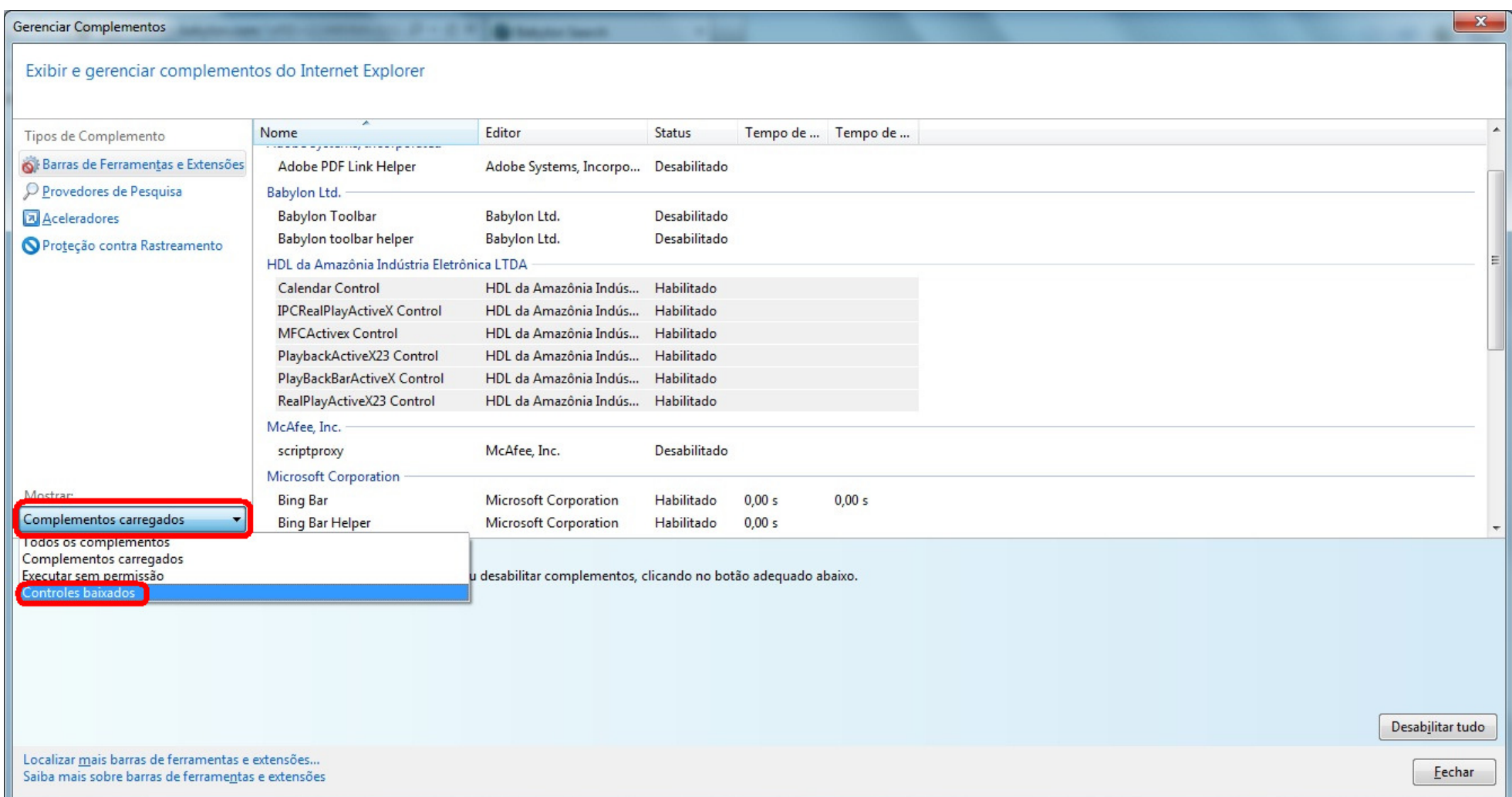

- 6 Clicar no Complemento que se deseja desinstalar.
- 7 Clicar em Mais Informações.

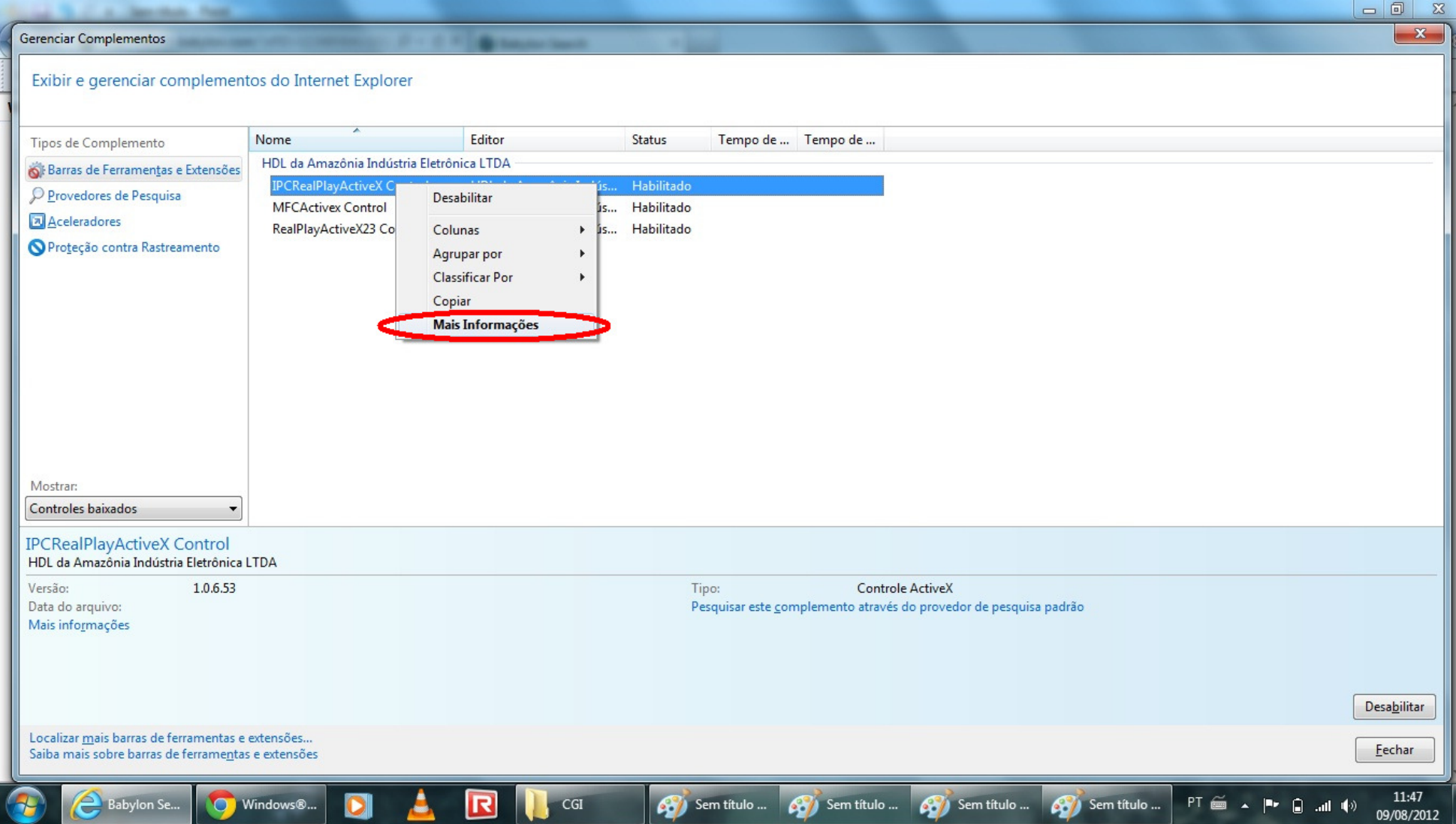

## 8 - Clicar em Remover.

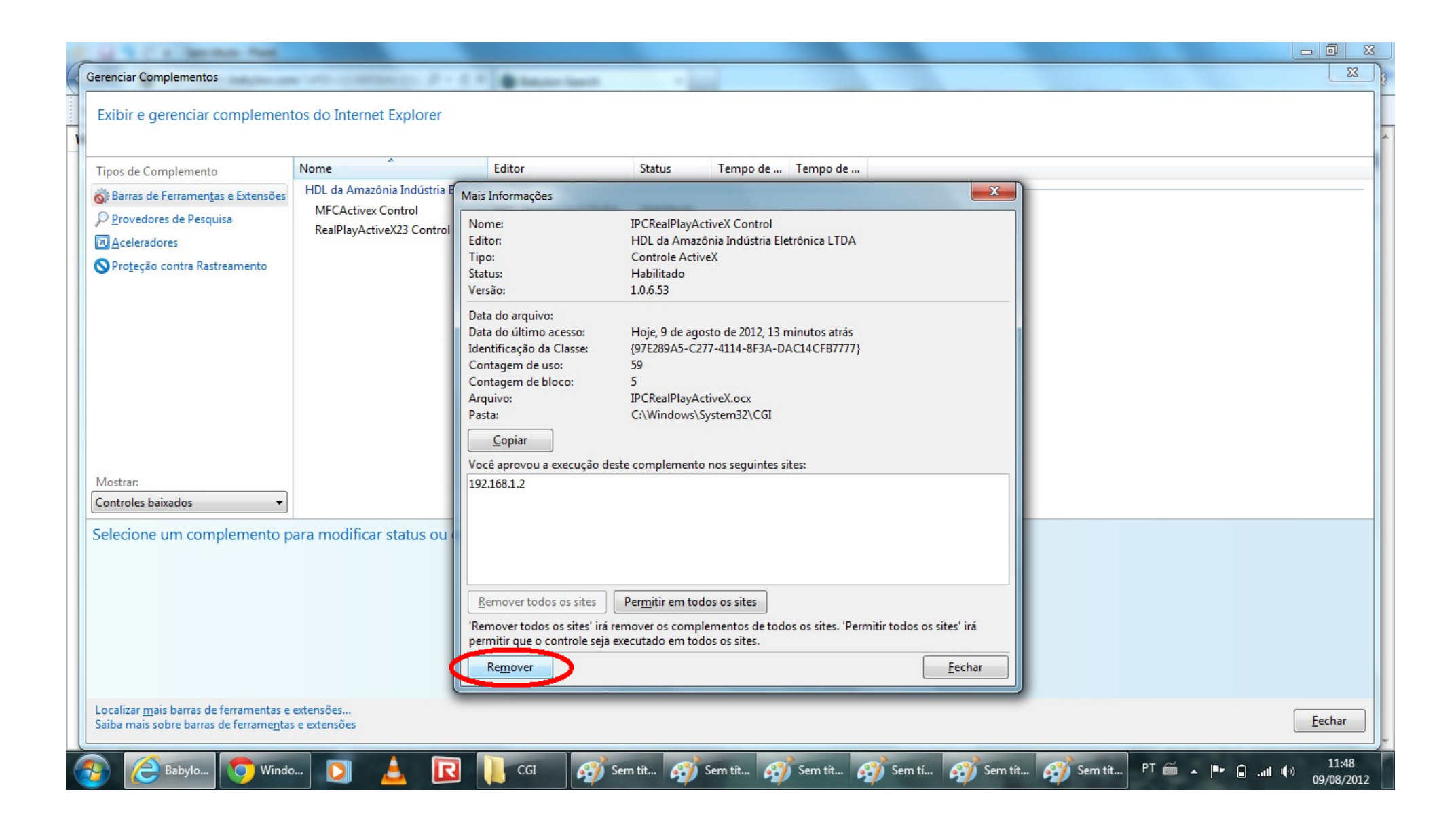